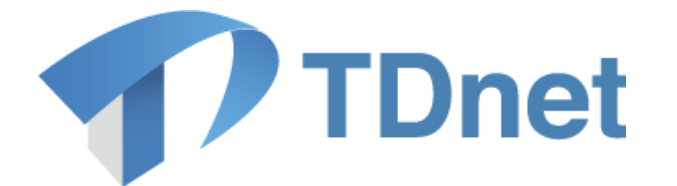

# TDnet(適時開示情報伝達システム)

# システム運用マニュアル

2021/12/18

東京証券取引所

**Ver. 5.0** 

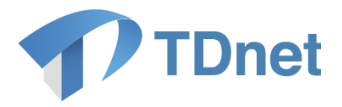

## 変更履歴

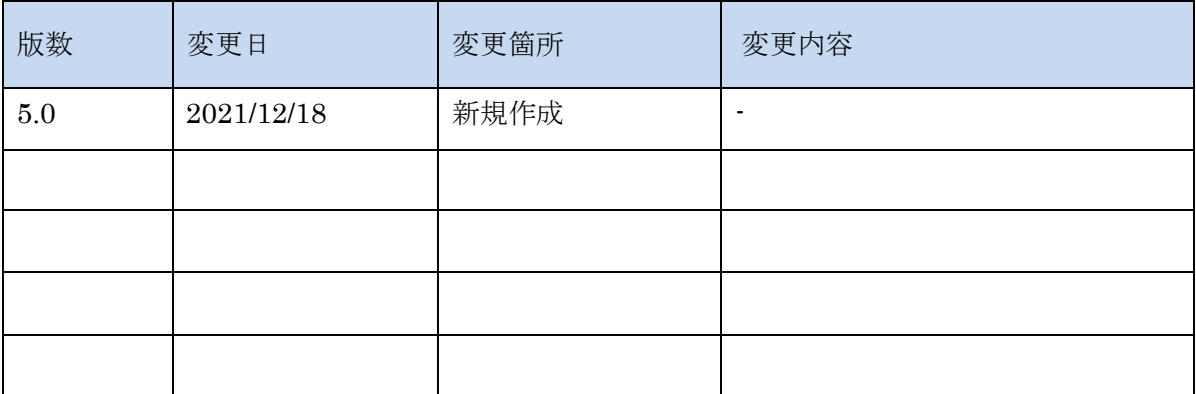

## Copyright © Tokyo Stock Exchange, Inc. All Rights

Reserved.

本ガイドブックに関する著作権は、すべて発行者である 株式会社東京証券取引所に帰属します。 したがって、株式会社東京証券取引所が適当と認める範囲に おける複製・改変を除き、許可なくその全部又は一部を複 製・転載し又は改変するなど、株式会社東京証券取引所の著 作権を侵害する行為は、これを一切禁じます。

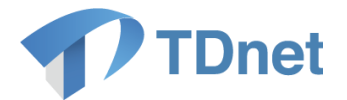

TDnet は、上場会社から適時開示された情報を公平・迅速かつ広範に伝達するために東京証券 取引 所が開発、所有、維持運営するシステムです。

■ 本マニュアルの位置づけ

本書では、TDnet の運用体制、システムメンテナンス等の通常運用や、システム障害時の 対応など、運用全般について解説します。

TDnet(適時開示情報伝達システム)を実際に利用する際の操作方法等の詳細については、 以下の関連ドキュメントに掲げる各マニュアルをご参照ください。

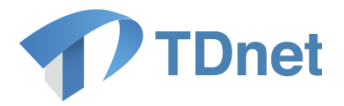

#### ■ 関連ドキュメント

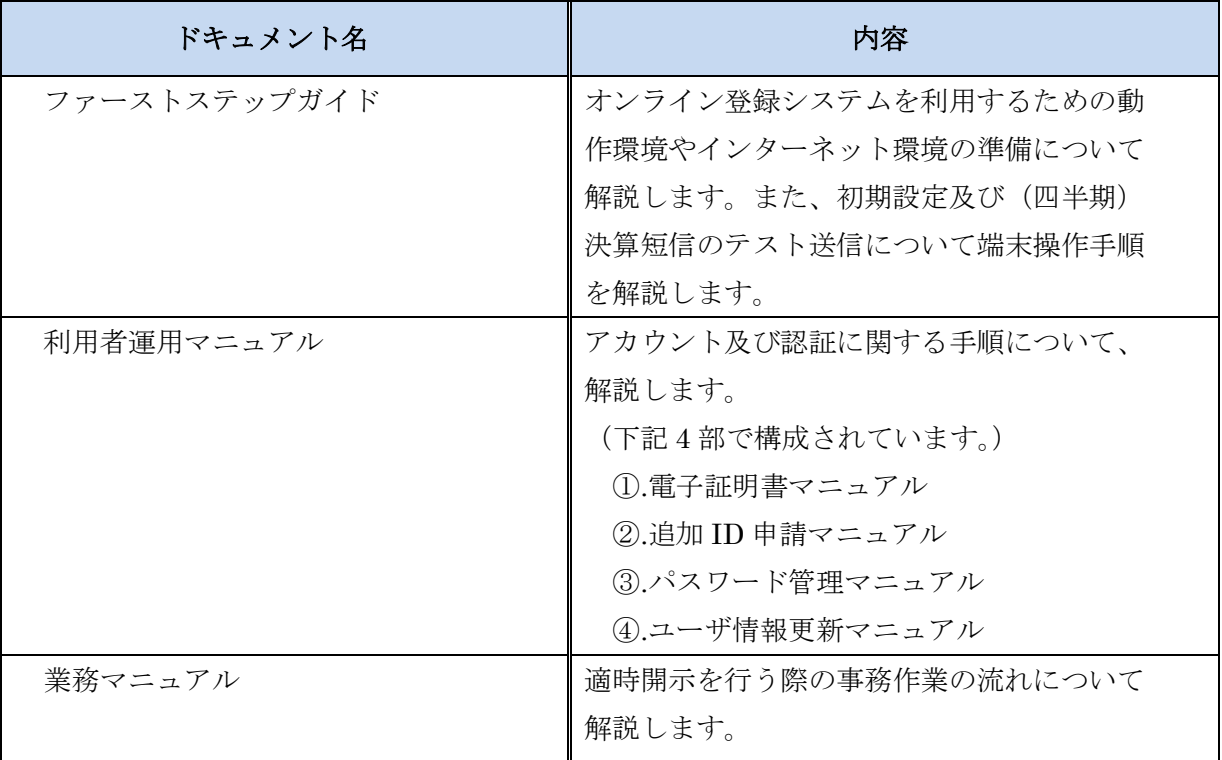

上記のマニュアルは、上場会社向けナビゲーションシステム(※)に常に最新のマニュアルを PDF ファイルで掲載します。

(※)上場会社向けナビゲーションシステム

<https://faq.jpx.co.jp/disclo/tse/web/knowledge7847.html>

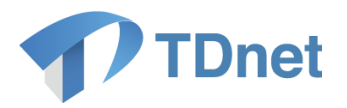

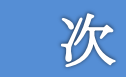

目

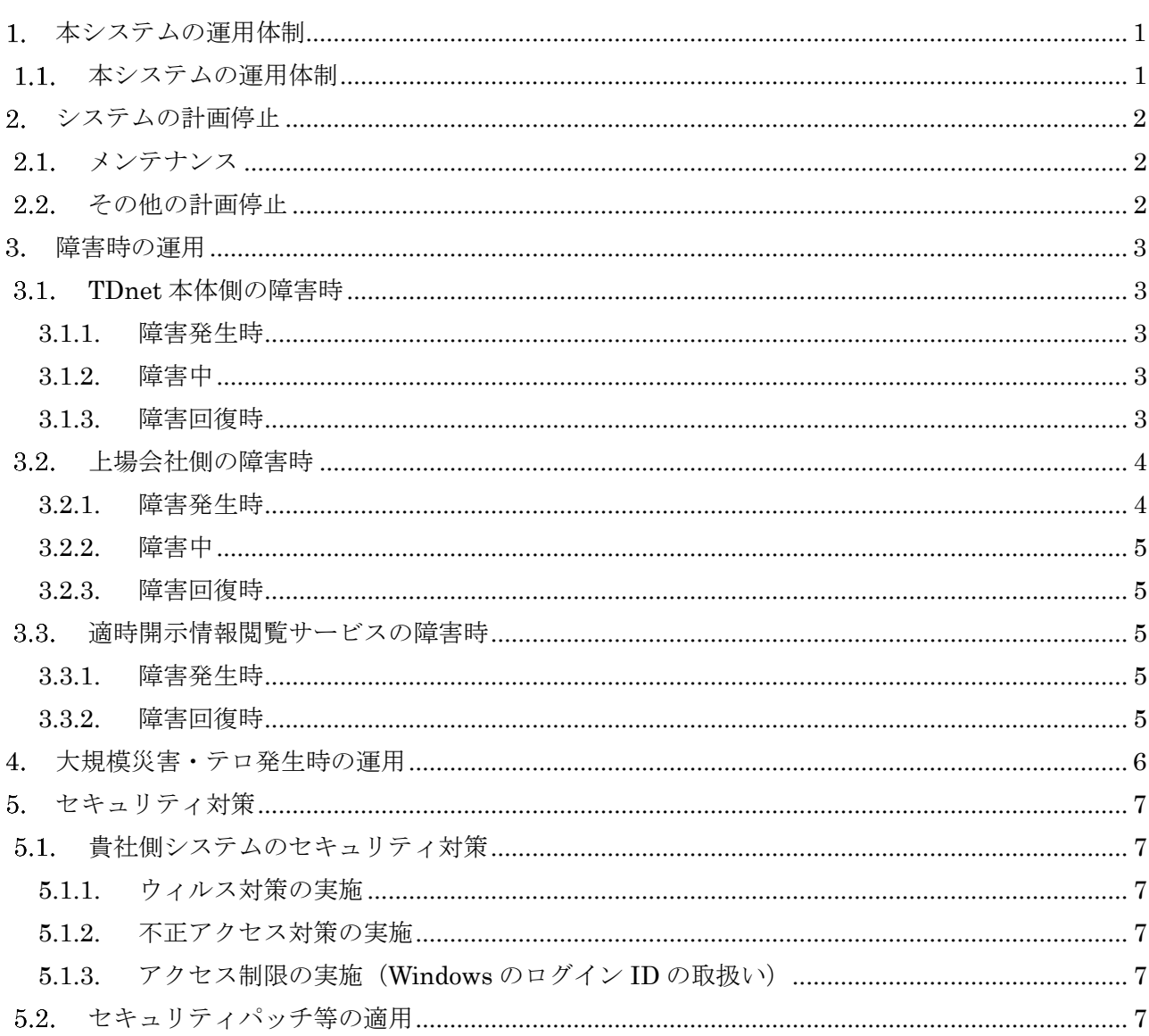

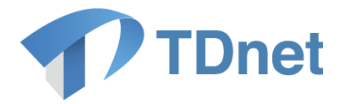

## <span id="page-5-0"></span>本システムの運用体制

本章では、本システムの運用体制、システムの計画停止および障害時の運用等、運用全体について 解説いたします。

#### <span id="page-5-1"></span>1.1. 本システムの運用体制

本章では、TDnet オンライン登録システムに係る運用体制を説明します。

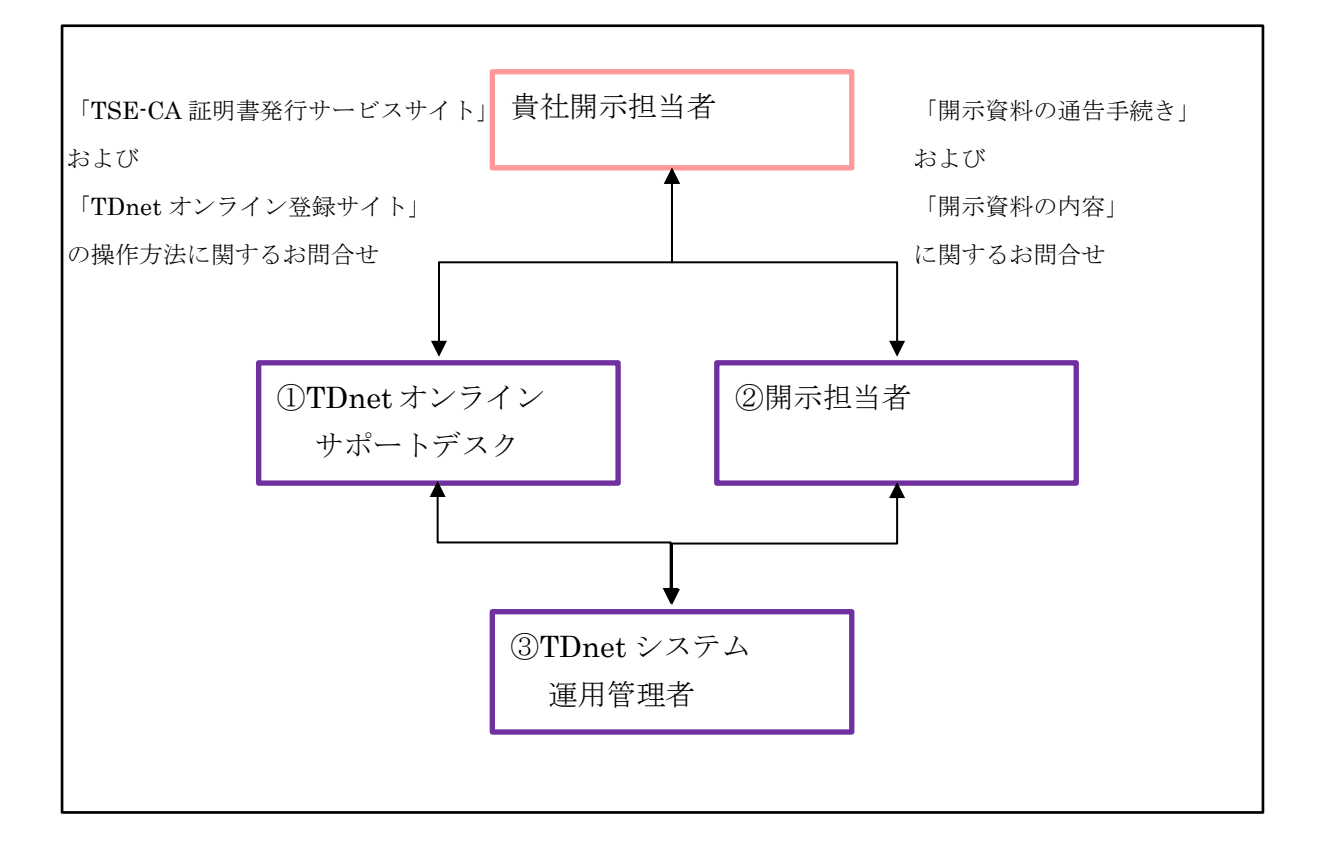

① TDnet オンラインサポートデスク

「TSE-CA 証明書発行サービスサイト」および「TDnet オンライン登録サイト」の操作方法に 関するお問合せにお答えいたします。

② 開示担当者

開示資料の通告手続きを担当し、開示資料の通告手続きや開示資料の内容に関するお問合せに お答えいたします。

③ TDnet システム運用管理者 本システムの運用管理業務を担当します。

Copyright © Tokyo Stock Exchange, Inc. All Rights Reserved.

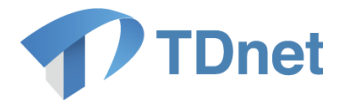

## <span id="page-6-0"></span>2. システムの計画停止

本システムは原則として24時間運用を行いますが、システムの安定稼働を実現する目的から、 以下のイベントを実施する場合には、システムの全て、または一部を計画停止します。

## <span id="page-6-1"></span>2.1. メンテナンス

本システムでは、システムの安定運転の維持、障害の未然防止、データ保全等の観点から、 メンテナンス作業を実施します。

メンテナンス作業の実施に伴い、オンライン登録またはオフライン登録の運用に影響がある場合は、 メンテナンス作業の実施日時等を、TDnet オンライン登録サイトのトップページ「TDnet に関する ご連絡」エリアに掲載します。

## <span id="page-6-2"></span>2.2. その他の計画停止

電気事業法保安規定による受変電設備定期点検に伴う停電、本システムの総点検、通信キャリア等 の定期点検等により、本システムまたはネットワーク等を一時停止する場合があります。 計画停止に伴い、オンライン登録またはオフライン登録の運用に影響がある場合は、メンテナンス 作業の実施日時等を、TDnet オンライン登録サイトのトップページ「TDnet に関するご連絡」エリア に掲載します。

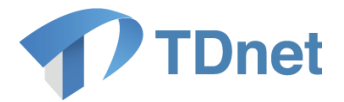

## <span id="page-7-0"></span>3. 障害時の運用

TDnet におけるシステム障害は、大きく以下の3つに分けられます。

(1)TDnet 本体側の障害

(2)上場会社側の障害(上場会社に設置された TDnet 用端末又はネットワークの障害) (3)適時開示情報閲覧サービスの障害

#### <span id="page-7-1"></span>**TDnet** 本体側の障害時

#### <span id="page-7-2"></span>**3.1.1.** 障害発生時

本システムの運用管理者は障害発生箇所による影響範囲を確認し、本システムの一部または全体に 及ぶ障害であると判断した場合、日本取引所グループサイト上に障害発生の旨を掲載します。 本システム側で障害が発生した場合は、以下の影響が想定されます。

- ・ オンライン登録サイトで、開示資料を作成することができない。
- ・ オンライン登録サイトから、開示資料を提出することができない。
- ・ 開示資料を提出したが、開示指定日時の15分前になっても取引所から電話連絡がない。
- ・ 開示資料が開示指定日時になっても開示されない。

#### <span id="page-7-3"></span>**3.1.2.** 障害中

障害中の開示方法につきましては上場している取引所からの連絡内容をご確認ください。 なお、開示時刻が迫っている場合などは取引所の開示担当者へご相談ください。

#### <span id="page-7-4"></span>**3.1.3.** 障害回復時

業務を含めた正常稼働を本システムの運用管理者が把握した時点で、日本取引所グループサイト上 で障害回復の旨を掲載します。

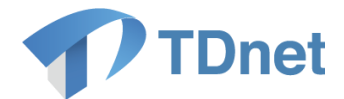

#### <span id="page-8-0"></span>3.2. 上場会社側の障害時

#### <span id="page-8-1"></span>**3.2.1.** 障害発生時

TDnet システムが正常稼働している状態で、TDnet システムへのアクセスができない 場合、貴社側で障害が発生していると考えられます。貴社側で発生すると想定される 障害は、大きく分けて以下の2つに分類されます。

① ログイン画面は表示されるが、ログインできない場合

認証情報が不正な可能性があります。以下の確認を行ってください。

・ 電子証明書が有効期限切れとなっている可能性があります。電子証明書の有効期限を 確認してください。

証明書の有効期限の確認方法

ご利用のブラウザによって、以下の方法で確認してください。

【Google Chrome の場合】 画面右上の「:(設定)」→「設定」→「プライバシーとセキュリティ」→ 「セキュリティ」→「証明書の管理」を押下してください。 「個人」タブで TDnet の証明書の有効期限を確認してください。

【Microsoft Edge の場合】 画面右上の「…(設定)」→「設定」→「プライバシー、検索、サービス」 を選択→「セキュリティ」の「証明書の管理」を押下してください。 「個人」タブで TDnet の証明書の有効期限を確認してください。

- ・ ユーザ ID/パスワードが不正な可能性があります。正しいユーザ ID/パスワード を入力してください。
- ② TDnet のログイン画面が表示されない場合 貴社側の端末又はネットワーク関連の障害と考えられます。貴社のシステム管理者等へ お問い合わせください。

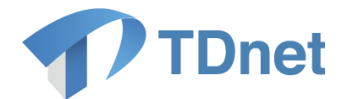

#### <span id="page-9-0"></span>**3.2.2.** 障害中

全てのユーザ ID が利用できない(※)、または貴社側のネットワーク機器等に障害が発生し、 TDnet オンライン登録サイトから開示資料を提出できない場合は、上場している取引所の開示 担当者にご相談ください。

メールより開示資料を送信いただき、当取引所担当者が、オフライン受付により TDnet システムへ 登録する等の対応を行います。

#### ※上場会社1社につき、3 つのユーザ ID を配布しております。

#### <span id="page-9-1"></span>**3.2.3.** 障害回復時

障害復旧後、オンライン登録サイトへログインし、本システムと接続できることを確認してく ださい。なお、端末本体または OS の再インストールを行った際は、それまで使用していた電子 証明書を再発行する必要があります。電子証明書の再発行申請については上場会社向けナビゲ ーションシステム (<https://faq.jpx.co.jp/disclo/tse/web/knowledge7847.html>) に掲示している 「電子証明書マニュアル」を確認してください。

#### <span id="page-9-2"></span>3.3. 適時開示情報閲覧サービスの障害時

#### <span id="page-9-3"></span>**3.3.1.** 障害発生時

当障害が発生した場合は、TDnet に登録した開示資料が掲載されないことが想定されます。 適時開示情報閲覧サービスの障害であると判断した場合、日本取引所グループサイト上に障害 発生の旨を掲載します。

なお、適時開示情報閲覧サービスに障害が発生した場合には、TDnet に開示資料が登録されて いる上場会社(適時開示情報閲覧サービスに掲載されていない会社。)に対して、当取引所開示 担当者から速やかに連絡させていただきます。

※兜クラブ等を通じて発表された適時開示情報のうち、適時開示情報閲覧サービスに掲載され ていないものにつきましては、いわゆる「12 時間ルール」が適用され、兜クラブ等への資料投函 から 12 時間経過するか、別途適時開示情報閲覧サービスに情報が掲載されるまでの間は、金融 商品取引法施行令第30条で定めるインサイダー取引規制における公表措置は完了いたしません ので、十分にご留意願います。

#### <span id="page-9-4"></span>**3.3.2.** 障害回復時

業務を含めた正常稼働を本システムの運用管理者が把握した時点で、日本取引所グループサイ ト上で障害回復の旨を掲載します。

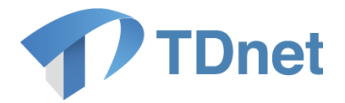

## <span id="page-10-0"></span>大規模災害・テロ発生時の運用

震度5以上の地震、またはテロ等の発生時等に、本システムではサービスの停止、または運用 拠点を変更する場合があります。

セカンダリサイトへの切り替えを行う場合は原則 24 時間以内に実施します。

ただし売買システム再開前に TDnet での情報開示が必要となる為、TDnet 業務再開時間は注文 受付再開の 1 時間前を目途といたします。

発生状況により対応は異なりますが、発生時に確保できる連絡手段を用いて、貴社開示担当者に 運用方法等について連絡します。

日本取引所グループサイト **<https://www.jpx.co.jp/index.html>**

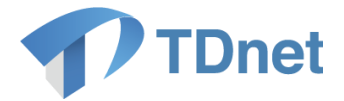

## <span id="page-11-0"></span>5. セキュリティ対策

#### <span id="page-11-1"></span>5.1. 貴社側システムのセキュリティ対策

本システムのセキュリティレベルを維持する目的から、開示資料の作成または提出に使用する 端末等には、次の保全措置を必ず適用してください。

#### <span id="page-11-2"></span>**5.1.1.** ウィルス対策の実施

使用する端末には、貴社のセキュリティポリシー等にしたがい、市販のウィルス検知ソフトを インストールするなど、パターンファイルの更新を含めたウィルス対策を行ってください。

#### <span id="page-11-3"></span>**5.1.2.** 不正アクセス対策の実施

貴社のセキュリティポリシーにしたがい、外部ネットワークとの接続分界点に不正アクセスの ブロックを目的とした装置の設置、ネットワークセグメントの分離等を行い、使用する端末に 対して不正なアクセスが発生しないよう所定の措置を実施してください。

#### <span id="page-11-4"></span>**5.1.3.** アクセス制限の実施(**Windows** のログイン **ID** の取扱い)

端末にログインする際に使用する Windows ログインユーザ ID とパスワードは、貴社のセキュ リティポリシーにしたがい厳格に管理してください。 また、サービスを利用した後は、端末をログオフする等、各装置の利用制限をお願いします。

#### <span id="page-11-5"></span>5.2. セキュリティパッチ等の適用

本システムの保全対策の一環として、TDnet システム運用管理者から貴社開示担当者に、セキュ リティパッチ等の適用を依頼する場合があります。

また、TDnet オンライン登録サイトの動作確認環境の制限から、セキュリティパッチの適用を 保留していただく場合があります。